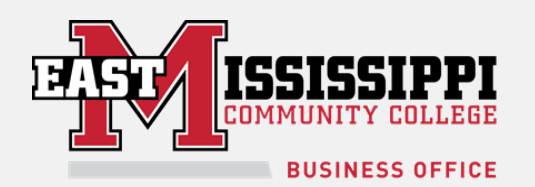

## ClearPass Registration Instructions for Phones, Game Consoles, and Entertainment Devices

What is ClearPass? ClearPass is a component of our new wireless infrastructure to help us provide better wireless coverage for the campus.

Cell Phones and Computers: Choose the LIONS\_NET wireless network and enter your EMCC USERNAME and password. You are done! (If you are presented with a certificate warning please accept the certificate) If you need help please contact the helpdesk at 662-476-5444.

## Game Consoles and Entertainment Devices:

To connect your entertainment devices (Game Consoles, DVD/Blu-ray Players) to the LIONS\_MEDIA wireless network you will need the device's MAC address. (Instructions for locating the MAC address [for many devices](https://confluence.rowan.edu/display/IRT/ClearPass+Registration+for+Game+Consoles+and+Entertainment+Devices#ClearPassRegistrationforGameConsolesandEntertainmentDevices-Table) are listed on the following page.)

- Connect your computer or mobile device to the LIONS\_NET wireless network and enter your EMCC Username (The first part of your EMCC e-mail) and password.
- Once your computer or mobile device is connected, go to <https://gtclearpass.eastms.edu/guest/>
- Click "Create Device" in the left-hand column
- Enter a name for your device
- Enter the [MAC Address](https://confluence.rowan.edu/display/IRT/ClearPass+Registration+for+Game+Consoles+and+Entertainment+Devices#ClearPassRegistrationforGameConsolesandEntertainmentDevices-Table) of your device (Make sure to choose the wireless MAC connection)
- Click the "Create Device" button
- You should now see a "New Device Receipt" and your Entertainment device should be able to connect to the LIONS\_MEDIA wireless network.